# **Informationsblatt für Eltern: Eltern-Konto**

Das Eltern-Konto ermöglicht Ihnen als Elternteil eine noch bessere Nutzung von Elternnachricht. Sie können Nachrichten einsehen, Krankmeldungen eintragen oder Unterhaltungen führen. Das Eltern-Konto kann auch zusammen mit der Elternnachricht App genutzt werden, um z.B. automatische Push-Benachrichtigungen zu erhalten. Das Eltern-Konto und die App sind für Eltern kostenlos.

# **Eltern-Konto nach Einladung erstellen**

Die Einrichtung sendet Ihnen einen Einladungslink per E-Mail. Klicken Sie in der E-Mail auf *"Konto erstellen"*. Geben Sie ein dann ein Passwort ein. Klicken Sie auf "Konto erstellen" um den Vorgang abzuschließen.

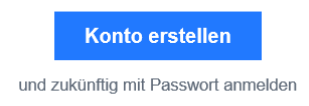

### **Eltern-Konto selbst mit App erstellen**

Installieren Sie sich die Elternnachricht App aus dem jeweiligen Store: **[Apple iOS](https://apps.apple.com/de/app/elternnachricht/id6456412608)** | **[Google Android](https://play.google.com/store/apps/details?id=app.elternnachricht.android)**

Öffnen Sie die App. In Schritt 1 klicken Sie *"Ich möchte ein Konto erstellen"*. In Schritt 2 klicken Sie *"Ich bin Elternteil"* und geben Ihre bei Elternnachricht hinterlegte E-Mail-Adresse ein (Hinweis: jene Adresse, an die Sie auch Elternnachrichten erhalten). Das System schickt Ihnen nun an diese Adresse einen Zugangslink. Klicken Sie in der E-Mail auf *"Konto erstellen"* und geben in Schritt 4 ein selbst gewähltes Passwort ein. Klicken Sie auf "Konto erstellen" um den Vorgang abzuschließen.

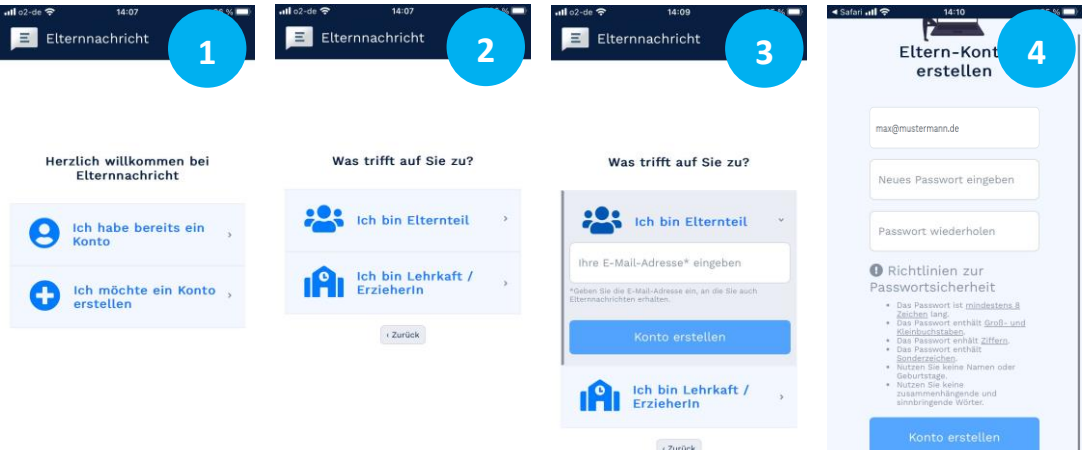

### **Eltern-Konto nutzen**

Nach Aktivierung stehen Ihnen folgende Funktionen im Eltern-Konto bzw. der App zur Verfügung:

**Anmelden/Einloggen** – Verwenden Sie zum Anmelden Ihren Benutzernamen und Ihr Passwort.

Abmelden/Ausloggen - Klicken Sie einfach oben rechts auf "Abmelden".

**Nachrichten** – Lesen und bestätigen Sie erhaltene Nachrichten.

**Fehlzeiten\*** – Melden Sie ihr Kind krank und sehen Sie bisherige Fehlzeiten.

**Unterhaltungen\*** – Kontaktieren Sie die Einrichtung direkt via Messenger.

**Termine\*** – Sehen Sie Termine im Schulkalender und buchen Sie online Sprechstunden.

\* Diese Funktionen stehen Ihnen nur zur Verfügung, sofern diese von der Einrichtung genutzt werden.

### **Passwort vergessen?**

Geben Sie **[hier](https://www.elternnachricht.de/anmelden/passwort-vergessen)** Ihren Benutzernamen (=E-Mail-Adresse) ein, um das Passwort zurückzusetzen.